# <span id="page-0-0"></span>了解您的手机

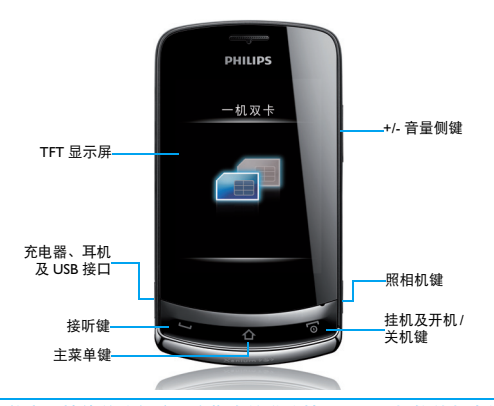

飞利浦将不断力争改善产品性能并确保该用户指南的准确性。因为手机软件版本的更新,本手册中的 某些内容可能与您的手机有所差异。飞利浦保留修改本用户指南的权利,如有更改,恕不另行通知。 请以手机实际操作为准。

## 待机屏

待机屏由以下部分组成:

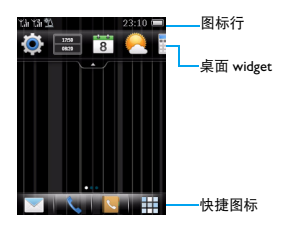

## 按键

了解主要按键如何操作。

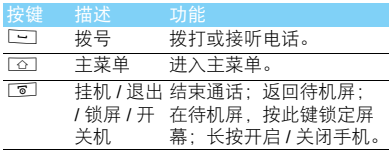

## 快捷图标

了解如何使用快捷图标。

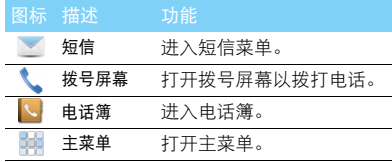

## 基本操作

了解如何完成手机的基本操作。

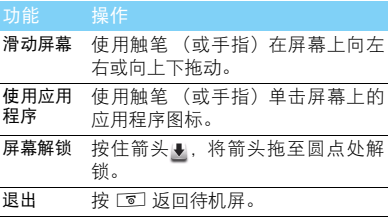

## <span id="page-2-1"></span>手写笔

首次开机时,您需要按屏幕指示进行校准,以便 手写笔的点击或输入可在屏幕上准确显示 ( 或进 入设置 > 常规 > 触屏校准 )。

## <span id="page-2-0"></span>使用桌面 widget

在待机屏,你可以使用widget 快速使用一些常用 功能。

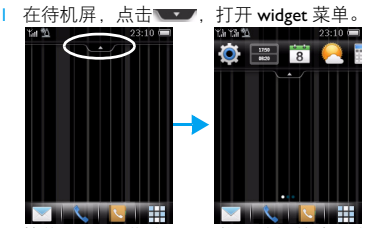

2 按住 widget 菜单可左右拖动选择其他功能图 标。(再次点击 – – , 关闭 widget 菜单) 3 选择一个功能图标,拖至待机屏桌面,可在待 机屏使用此功能。

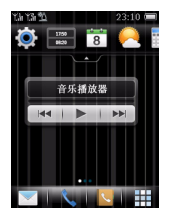

- 点击功能图标以便选择相应功能:

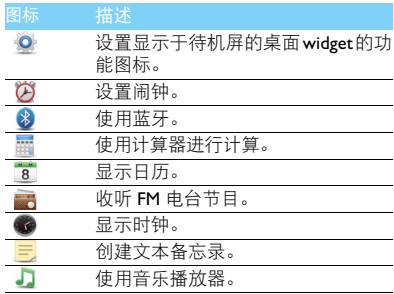

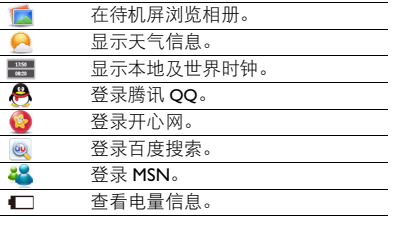

## 主菜单

按 $\Box$ 进入主菜单,手机默认提供三个主菜单屏 幕,您可用手指向左或向右滑动切换菜单屏。主 菜单由以下部分组成:

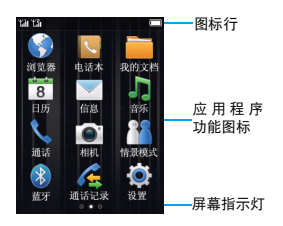

## 应用程序介绍

了解一些手机应用程序的含义。

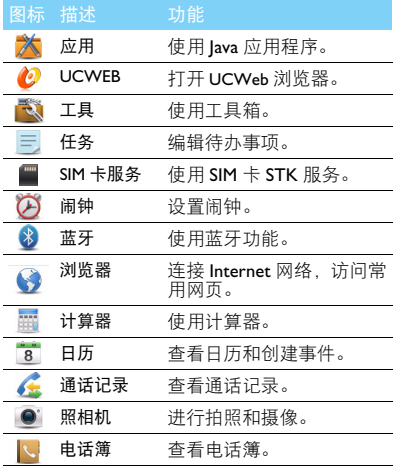

了解您的手机 3

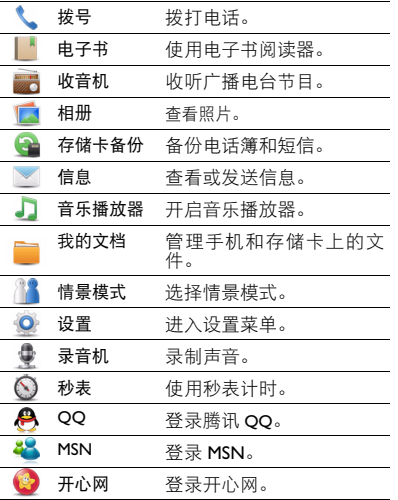

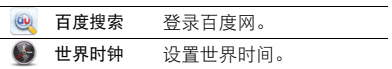

## 图标与符号

了解显示屏上显示的图标。

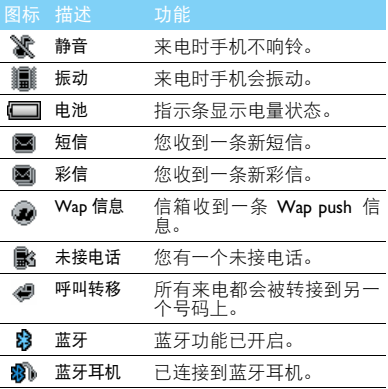

4 了解您的手机

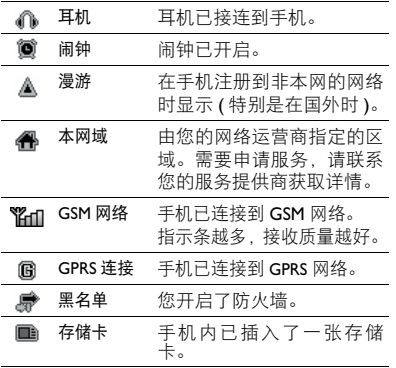

# 目录

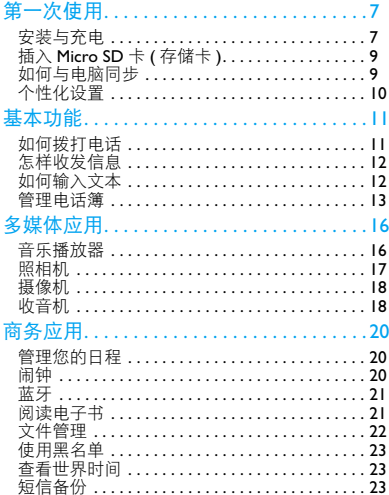

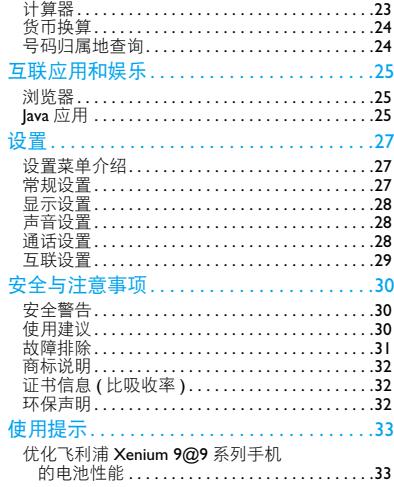

<span id="page-7-0"></span>第一次使用

感谢您购买了我们的产品并成为飞利浦大家庭——1 取下电池盖。 的一员。

为了让您能充分享受飞利浦提供的支持 , 请到下 面的网址注册您的产品:

www.philips.com/mobilephones

更多产品信息,请访问:

www.philips.com/support

#### 注意:

 • 在使用手机前,请先阅读"安全与注意事项"章节内的安 全指导。

## <span id="page-7-1"></span>安装与充电

首次使用手机时,如何安装 SIM 卡及给手机充 电。

## 插入 SIM 卡

请按以下步骤插入 SIM 卡。在卸下手机后盖前, 请务必关机。

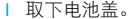

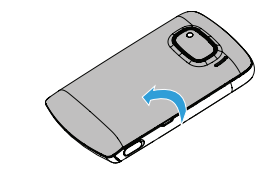

2 取出电池。

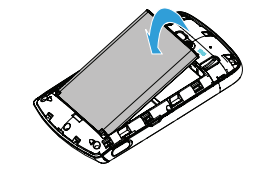

 $3 \text{ H} \lambda \text{ SIM}$   $\ddagger$  1/ SIM  $\ddagger$  2.

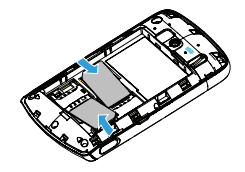

5 盖上电池盖。

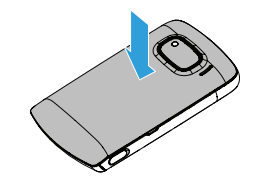

为电池充电

新电池已部分充电,手机屏幕上的电池图标表示 电量状态。

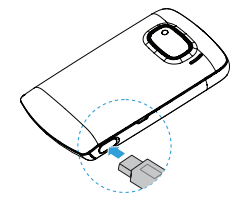

4 安装电池。

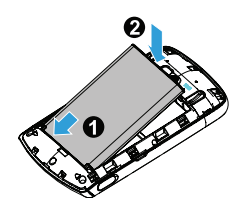

#### 提示:

- 充电时, 您仍可以使用手机。
- 电池完全充电后,将充电器继续连接在手机上不会损坏电 池。如需关闭充电器,应将其从电源上拔下。因此,请选 择易于您插拔的插座。
- 如果您几天内都不会使用手机,建议您取出电池。
- 如果已完全充电的电池搁置不用,电池本身在一段时间后, 会因自放电而处于无电压或低电压状态。
- 新电池或长时间未使用的电池 , 需要较长时间充电。

# <span id="page-9-0"></span>插入 Micro SD 卡 ( 存储卡 )

您可在手机中插入 Micro SD 卡以扩展手机存储 容量。

- | 打开卡夹, 将 Micro SD 卡与卡槽对齐并放入 卡槽。
- 2 关上并锁定卡夹。

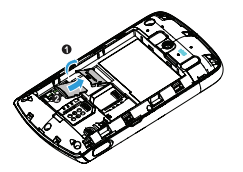

# <span id="page-9-1"></span>如何与电脑同步

数据通讯软件 (Mobile Phone Tools) 可以在手机 和电脑之间提供即时同步,使您能够在电脑和手 机之间实现数据同步,如电话簿、日历、短信、 以及音频 / 视频 / 图片文件。

### 在电脑上安装 Mobile Phone Tools

- 将随机所附的数据通讯软件插入光驱。
- 2 运行 autorun.exe 安装程序。
- 3 按屏幕提示选择,安装自动运行。

## 将手机与电脑连接

- 使用随机所附 USB 数据线或通过蓝牙将手机 与电脑连接。
- 2 通过USB数据线连接时,选择手机上的序列端 口。首次连接时,您需等待直至手机的 USB 驱动安装完成。
- 3 双击电脑上的Mobile Phone Tools图标, 连接手 机。

# <span id="page-10-0"></span>个性化设置

根据您的个人喜欢,自定义手机功能。

#### 设置时钟

- | 在待机屏幕, 按 | △ 讲入主菜单。
- 2 进入设置,点击 最 > 日期与时间。
- 3 选择时间设置与日期设置,点击▲或▼输入所需 数字。

### SIM 卡设置

- I 确认手机已开机。如需要,输入PIN 码。
- 2 进入设置,点击 >SIM卡设定>SIM卡1/卡2名 称, 给 SIM 卡命名。
- 3 进入SIM卡设定>模式设置,选择需要的SIM卡 模式。

#### 注意:

- PIN 码由网络运营商或零售商预设并提供。
- 如果连续 3 次错误输入 PIN 码, SIM 卡将被锁定。如需解 锁,您必须向网络运营商索取 PUK 码。
- 如果连续 10 次错误输入 PUK 码,SIM 卡将被永久锁定。出 现这种情况时,请联系网络运营商或重要售商。

## 情景模式

本机已为不同场景定义了情景模式。每个情景模 式中包含了铃声、音量、提示模式及其它设置。 您可选择预设的情景模式,快速地调整来电铃声 及信息提示音。

- 在待机屏墓、按 [6] 讲入主菜单。
- 2 进入情景模式,点击启动所需模式。
- 3 点击修改铃声、音量及其它设置。

#### 注意:

 • 选择飞行模式时,手机将断开其网络连接。飞行模式和静 音模式不能修改。

#### 10 第一次使用

# <span id="page-11-0"></span>基本功能

# <span id="page-11-1"></span>如何拨打电话

了解如何拨出或接听电话,及使用基本通话功 能。

## 拨出电话

- 在待机屏点击 ,或在主菜单点击 ,打开 屏幕键盘。
- 2 输入电话号码。
- 3 按(拨打该号码。
- 4 按 | で | 挂机。

提示:

• 如需拨打国际长途电话,长按 0 输入国际前缀 "+"。

## 接听电话及挂机

- | 按[三] 接听电话 (如需要, 请按音量侧键调整 音量)。
- 2 点击开启免提模式。
- 3 按 2 挂机。

#### 提示:

• 您可使用随附耳机接听电话或挂机。

## 召开电话会议

如网络支持,您可同时处理多个电话,或召开电 话会议。

- 通话中,点击电话簿选择联系人,或点击键盘 输入电话号码,按 [ 三] 拨号, 接通第二通电 话。
- 2 此时,第一通电话将被自动保留。
- 3 您可选择其中一通电话,点击▶继续通话,并 保留另一通电话。
- 4 要结束通话,点击结束。

#### 使用快速拨号

在待机屏幕,点击、开屏幕键盘,长按数字键 可快速拨号。

#### 设置快速拨号键:

- 进入设置,点击 【> 快速拨号。
- 2 点击状态,开启快速拨号功能。
- 3 点击速拨列表,选择一个数字键。

4 点击编辑添加电话号码。

## 拨打紧急电话

您可在未插入 SIM 卡时拨打紧急电话。在欧洲, 标准紧急号码是 **112** ;在英国为 **999**。

# <span id="page-12-0"></span>怎样收发信息

您可以使用信息菜单功能发送文字信息、多媒体 信息。

## 发送文字信息

- | 在待机屏, 按 面 进入主菜单。
- 2 选择信息 > 写信息 > 短信。
- 3 输入文字信息。
- 4 点击发送信息。

### 发送多媒体信息

- | 在待机屏, 按 | で| 进入主菜单。
- 2 选择信息 > 写信息 > 彩信。
- 3 编辑内容,按选项添加多媒体内容(图片、音 频、附件或书签文字)。
- 4 点击发送进入选项添加收件人。

#### 5 点击发送信息。

#### 注意:

• 受版权保护的图片及语音文件不能通过彩信发送。

# <span id="page-12-1"></span>如何输入文本

您的手机支持多种文本输入模式:T9 输入、基 本英文输入、数字输入和符号输入。

#### 常用按键:

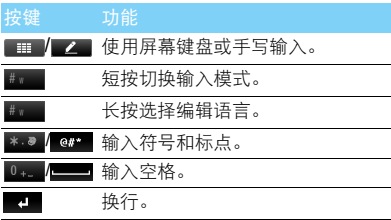

#### □ ●注意:

 • 当您为手机选择不同的语言显示时,手机所支持的输入法 可能会发生变化。

| 输入法                  | 功能                                                                                                    |
|----------------------|----------------------------------------------------------------------------------------------------|
| 基本英文输入               | 按所需字母的对应键输入单<br>词。按一次可输入按键上第一<br>个字母,快速按两次可输入按<br>键上第二个字母. 以此类推. 直<br>至所需字母出现在屏幕上。                                                           |
| T9 <sup>®</sup> 智能输入 | 只需按一次所需字母的对应<br>键,即可拼出单词: T9® 会分析<br>您输入的按键,然后在弹出窗<br>口显示可能相关的字母或单词<br>组合。                                                                   |
| 数字输入                 | 按对应键输入数字。                                                                                                    |
| 拼音输入                 | 输入拼音选择所需汉字。                                                                                                    |
| 笔划输入                 | 输入时, 参照手机上对应笔划<br>的按键,将笔划按顺序输入,即<br>可得到所需汉字。笔划输入法<br>将汉字的笔划分成五个基本笔<br>划: (横, 竖, 撇, 捺及折), 再<br>加上一个特殊笔划。当所需笔<br>划不属于以上五种笔划时,可<br>使用特殊笔划(?)代替。 |

## 输入法介绍: **The Contract of the Contract of the Contract of the Contract of the Contract of the Contract of the Contract of the Contract of the Contract of the Contract of the Contract of the Contract of the Contract of the Co**

<span id="page-13-0"></span>了解电话簿功能的基本用法。

### 添加联系人

方法一:

- 1 在待机屏点击 ,或在主菜单点击 ,打开 屏幕键盘。
- 2 输入电话号码,点击保存,选择存储位置(至 SIM 卡 1/ 至 SIM 卡 2/ 至手机)。
- 3 保存号码,添加详细信息。
- 4 点击完成保存。

#### 方法二:

- | 在待机屏, 按 面 进入主菜单。
- 2 进入电话簿,打开电话簿列表。
- 3 点击选项 > 添加添加联系人。

#### 提示:

 • 对于手机中的联系人,您可额外加入详细信息,如家庭电 话、办公电话、来电大头贴或来电铃声。

## 查找联系人

- | 在待机屏, 按 面 进入主菜单。
- 2 进入电话簿,打开电话簿列表。
- 3 在列表的上方有4个电话簿: 所有、手机、SIMI  $\n **B**$  SIM<sub>2</sub>.
- 4 点选所需的电话簿页签。
- 5 在查找框中输入姓名字首拼音。(例如 "王 芳"输入 WF)
- 6 从搜索出的列表中选择联系人。

#### **图提示:**

 • 在电话簿中拨出电话时,对于存储在SIM卡1中的联系人, 默认使用 SIM 卡 1 拨出电话: 对于存储在 SIM 卡 2 中的联 系人,默认使用 SIM 卡 2 拨出电话。存储在手机中的联系 人,您可选择使用 SIM 卡 1 或卡 2 拨出电话。

### 管理联系人

您可以在 SIM 卡和手机之间复制、移动或删除联 系人。进入电话簿 > 选项 , 选择相关选项。

#### 1 设置群组:

您可以将联系人分为不同群组,并发送信息给某 一群组。

#### 2 为群组添加联系人:

- 选择电话簿>选项>查看群组,进入一个来电 群组。
- 在群组成员中, 占击添加该群组添加成员。

#### **69 提示:**

• 仅手机联系人可添加到群组中。

#### 特殊号码

您可以在手机中保存本机号码、服务电话和紧急 号码。进入电话簿> 选项> 特殊号码。

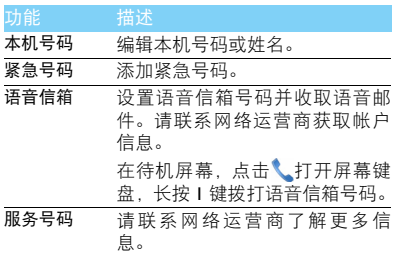

## 电话簿备份

您可将电话本中所有联系人作为.udx文件保存在 手机或存储卡中。

备份电话本信息:

- | 在待机屏, 按 面 讲入主菜单。
- 2 进入存储卡备份>电话簿备份及恢复中,选择备 份。
- 3 点选所需联系人。
- 4 点击选项 > 完成,在手机或存储卡,选择一个 文件夹。
- 5 输入文件名,点击确定文件备份。

还原电话本信息:

- | 在电话簿备份及恢复, 选择恢复。
- 2 在我的文档,找到备份文件。
- 3 点击确定恢复电话本。

<span id="page-16-0"></span>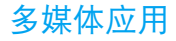

# <span id="page-16-1"></span>音乐播放器

将 AMR, MP3, MIDI, WMA, WAV, AAC  $R$  AAC+ 格式的音乐文件保存在手机或存储卡的音频文 件夹中。

#### 播放音乐

- 在待机屏,按 [3] 进入主菜单。
- 2 进入音乐播放器 > 所有歌曲, 选择歌曲。
- 3 使用以下按键控制播放:

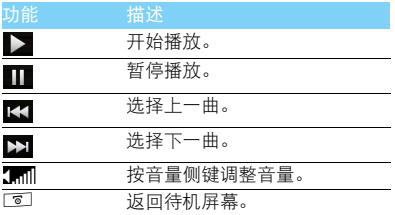

### 播放设置

进入音乐播放器 > 播放设置:

- 后台播放: 退出音乐播放器后继续播放歌曲。
- 循环播放:
	- 单曲 ( 重复播放当前歌曲 )
	- 全部 ( 重复播放文件中的全部歌曲 )
- 随机播放 洗择打开, 无序播放文件夹中的歌 曲。
- 均衡器:选择歌曲播放的音效。
- 音乐来源:播放手机或存储卡中的音频文件。
- 列表更新:更新音乐库中的歌曲。

如需在待机屏幕关闭音乐播放器

使用音乐播放器 widget, 点击■关闭音乐播放。

#### 注意:

 • 欣赏音乐时请适当调整音乐音量。长时间处于高音量环境 中可能会损坏您的听力。

# <span id="page-17-0"></span>照相机

了解拍照功能,让您随心所欲地使用您的手机拍 照。

## 拍照

- 在待机屏,按 [盃] 进入主菜单。
- 2 进入照相机,点选相机模式。
- 3 将镜头对准拍摄对象。
	- 按音量侧键放大或缩小焦距。
- 4 按照相机侧键即可拍摄照片。
- 5 点击 ②返回。

## 提示:

 • 拍摄的照片保存在我的文档 > 手机或存储卡 > 图片文件夹 中。

## 查看照片

- 进入 @> 查看图片,
- <sup>1</sup> 浏览照片:点击 < <sup>或</sup> > 选择照片。
- 2 缩放照片:点击 @ 或 @ 放大或缩小照片。放 大照片后,滑动屏幕以调整照片。
- 3 将图片设为墙纸:点击 3。

## <span id="page-17-1"></span>相机设置

使用相机时,请点击 选择设置:

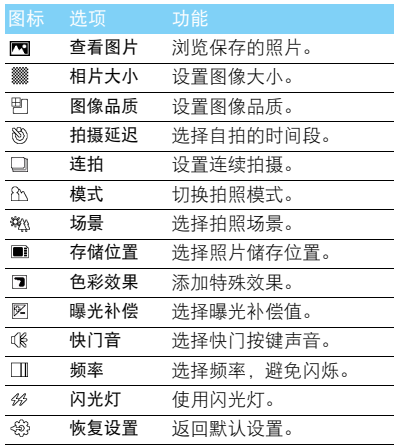

#### 注意:

• 如需放大或缩小照片,照片的尺寸必须≥ 640 x 480。

多媒体应用 17

# <span id="page-18-0"></span>摄像机

了解摄像功能,让您随心所欲地使用您的手机录 制视频短片。

#### 摄像

- | 在待机屏, 按 面 讲入主菜单。
- 2 进入照相机,点选摄像模式。
- 3 将镜头对准拍摄对象。
	- 按音量侧键放大或缩小焦距。
- 4 按照相机侧键即可开始摄像。
- 5 点击 ② 返回。

#### **图提示:**

 • 拍摄的视频短片保存在我的文档 > 手机或存储卡 > 视频文 件夹中。

### 播放视频短片

- 进入 @>查看视频,
- 点击 >或 II, 开始或停止播放视频。
- 2 按音量侧键调节音量。
- 3 点击 退出。

## 摄像机设置

使用摄像机时,请点击 @选择设置:

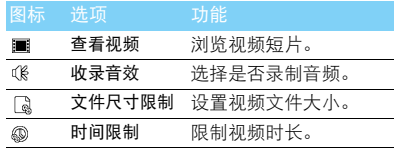

#### **图提示:**

• 其他设置,请见第 17 [页 "相机设置"。](#page-17-1)

# <span id="page-18-1"></span>收音机

了解如何使用收音机收听电台节目。

## 收听电台节目

- 将耳机连接到手机上。
- 2 在待机屏, 按 , 二 讲入主菜单。
- 3 进入收音机,点击选项>自动搜索。手机开始自 动搜索电台,并存储可接收电台。
- 4 点击 K< 或 >> 可手动调台, 按音量侧键调 节音量。
- 5 点击 少 关闭收音机。

#### 设置收音机

进入选项 > 设置:

- 背景播放: 选择退出收音机后是否继续播放电 台节目。
- 手机喇叭: 通过扬声器收听电台。
- RDS:开启手机的 RDS 服务(取决于电台是否 提供 RDS 服务)。

在您收听提供 RDS 服务的电台时,手机会显 示以下详细信息:电台名称、节目类型 (如 新闻、体育、信息)及频率。

• 存储位置 洗择录音文件的存储位置 手机式 存储卡。

如需在待机屏幕关闭收音机

使用收音机 widget, 点击■关闭音乐播放。

## 录制电台节目

您可在收听电台时录制电台节目。

- 1 点击选项 > 录音开始录制电台节目。
- 2 然后点击停止录音。
- 3 编辑文件名称。
- 4 点击确定保存文件。

#### **69 提示:**

 • 录音文件保存到我的文档 > 手机或存储卡 > 音频文件夹 中。

# <span id="page-20-0"></span>商务应用

# <span id="page-20-1"></span>管理您的日程

您可按日程添加备忘录,建立日程安排。

#### 创建备忘录

- | 在待机屏,按 | △ 讲入主菜单。
- 2 进入日历,选择日期并点击选项 > 添加事件。
- 3 编辑提醒设置。
- 4 点击完成保存设置。
- 5 如需修改备忘录, 选择所需事件, 点击选项讲 行编辑。

#### 查看备忘录

您可以按日、周或月查看备忘录。进入日历,点 击查看备忘录。

## 查看日历与农历

打开日历,您可直接查看日历。 您还可查看农历时间。进入日历 > 选项 > 农历, 选择打开。

## 创建文本备忘录

您可以编辑文本提示,作为桌面 widget显示于待 机屏。

- 1 在待机屏,按 [百] 进入主菜单。
- 2 进入任务。
- 3 点击添加,编辑提醒设置。
- 4 点击完成保存该提示内容。

如需在待机屏显示该提示,见第 2 [页 "使用桌](#page-2-0) 面 [widget](#page-2-0)"。

## <span id="page-20-2"></span>闹钟

了解如何设置并使用您的闹钟,本机为您提供了 5 个闹钟。

#### 设置闹钟

- Ⅰ 在待机屏, 按 □ 进入主菜单。
- 2 选择闹钟。
- 3 选择一个闹钟,点击编辑该闹钟。
- 4 点击完成保存设置。

## 取消闹钟

1 进入闹钟。

- 2 选择需要取消的闹钟。
- 3 点击取消。

### 停止闹钟

闹钟响起后,

- 选择停止:闹钟停止响铃。
- 选择睡眠: 闹钟会再次响起, 时间间隔取决于 您在贪睡时间中的设定。

# <span id="page-21-0"></span>蓝牙

您可使用蓝牙进行数据交换。

## 接入蓝牙设备

- | 在待机屏, 按 | で| 进入主菜单。
- 2 进入蓝牙 > 激活蓝牙, 开启蓝牙。
- 3 选择搜索设备,屏幕上列出可建立连接的蓝牙 设备。
- 4 选择一个蓝牙设备。
- 5 输入密码开始配对(默认为0000)。当对方设备 接受了您的配对请求时,配对成功。

## 使用蓝牙传送文件

- 进入我的文档,选择要发送的文件。
- 2 点击选项 > 发送 > 通过蓝牙。
- 3 选择一个蓝牙设备。
- 4 点击确定开始传送文件。

## 使用蓝牙接收文件

- 进入蓝牙 > 设置, 开启本机可被搜索。
- 2 输入密码,接受配对请求。
- 3 点击是开始接收文件。接收到的文件保存在 我的文档 > 手机或存储卡 > 其它文件夹中。

#### **69 提示:**

- 如果您在一段时间内不会使用蓝牙功能,建议关闭蓝牙功 能以减少电池能耗。
- 如果接收到的文件较大,且手机中已插入 Micro SD 卡, 请 在蓝牙 > 设置 > 存储位置中, 选择存储卡。

# <span id="page-21-1"></span>阅读电子书

您可阅读保存在手机中的 .txt 文件。

### 开始阅读

Ⅰ 在待机屏, 按 □ 进入主菜单。 2 打开电子书。

- 3 选择需阅读的 .txt 文件。
- 4 点击打开开始阅读。

注意:

• 进入选项 > 设置 > 编码方式, 选择话合的编码方式。

#### 阅读器设置

进入选项,可进行如下设置:

- 寻找:查找文件中的特定词语。
- 跳行至:直接阅读指定行。
- 进入书签:直接阅读存为书签的页面。
- 添加书签: 可将当前页面添加为书签。
- 删除书签:删除添加的书签。
- 设置:设置字体大小,开启自动滚屏或全屏阅 读。

# <span id="page-22-0"></span>文件管理

了解如何使用和管理您的文件夹。

## 使用文件

- 1 将照片设为来电大头贴或墙纸:
	- 打开我的文档 > 图片,选择照片。
- 点击选项 > 图像用途 > 设为墙纸或设为大头 贴。
- 2 将音频文件设为来电铃声:
	- 选择音频文件。
	- 点击选项 > 音频用途。

#### 提示:

 • 如需将照片设置为来电大头贴,请确保相片大小设置为 240x320。

#### 共享文件

您可以通过蓝牙与他人共享图片、音频和视频。

- 1 选择所需图片、音频、视频。
- 2 按选项 > 发送。
- 提示:
- 选择彩信发送时,文件大小应小于 98K。

#### 管理文件

您可在文件夹中,创建、复制、移动或删除文 件。

- 1 打开文件夹,点击选项 > 多选进入多选列表。 2 点击选择或取消选择。
- 3 进入选项完成复制、移动或删除。

## <span id="page-23-0"></span>使用黑名单

通过设置黑名单列表,您可屏蔽黑名单中联系人 的来电或信息。

#### 开启黑名单

- 1 进入工具 > 黑名单 > 模式。
- 2 点击打开黑名单功能。

#### 添加里名单号码

Ⅰ 进入黑名单 > 黑名单号码。 2 编辑黑名单列表,添加电话号码。

## <span id="page-23-1"></span>查看世界时间

您可设置两个时钟:一个为本地时间,另一个为 您的目的地时间。

#### 创建世界时间

选择世界时钟。

- | 在本地设置/国外设置洗顶中, 占击 ◀ ▶ 洗择 城市。
- 2 点击选项打开或关闭夏令时。

3 在时钟转换选项中,点击确定切换时钟。

#### 注意:

• 闹钟、提示或设定的事件不受时区的影响。

# <span id="page-23-2"></span>短信备份

您可将手机中所有保存的短信作为 .txt 文件保存 在手机或存储卡中。

#### 备份短信

- 在待机屏,按 [6] 进入主菜单。
- 2 进入存储卡备份 > 短信备份中, 洗择所需备份 的文件夹。
- 3 在手机或存储卡,选择一个文件夹。
- 4 点击完成短信备份。

#### 查看短信备份文件

在我的文档,找到 SMS\_Backup 文件夹,找到 .txt 文,即可阅读备份的短信。

## <span id="page-23-3"></span>计算器

使用手机上的数字键盘进行计算。

#### 商务应用 23

# <span id="page-24-0"></span>货币换算

- 1 进入工具 > 货币换算, 输入汇率。
- 2 在本国中输入金额,点击完成。

注意:

• 计算结果仅供参考。

# <span id="page-24-1"></span>号码归属地查询

了解如何查询手机号码所归属的省份和城市。

- 1 进入工具 > 号码归属地,输入手机号码。
- 2 点击确定,即可得知该号码所在省份和城市。

# <span id="page-25-0"></span>互联应用和娱乐

# <span id="page-25-1"></span>浏览器

您可使用此功能浏览互联网。有关服务申请、数 据账户信息及 WAP 设置 请咨询网络运营商。

## 访问网站

- | 在待机屏, 按 面 讲入主菜单。
- 2 进入浏览器。
- 3 选择输入地址, 输入您需访问的网址。
- 4 点击确定访问网站。

## 浏览主页

- 1 进入浏览器。
- 2 选择主页, 您可浏览主页。

## 添加书签

- 1 进入浏览器,浏览网页。
- 2 选择选项,将当前网页添加至书签。您可将喜 爱的网页添加为书签。

# <span id="page-25-2"></span>**Java** 应用

了解如何使用 Java 应用程序和游戏。您的手机上 已安装了 Java 部分游戏和应用。

## 安装 **Java** 游戏

- | 使用 USB 数据线连接 PC 与手机,
- 2 将 .jar 文件保存到我的文档 > 其它。
- 3 安装 Java 游戏。

## 运行 **Java** 游戏

- 在待机屏,按 13 进入主菜单。
- 2 进入应用 >Java 应用。
- 3 从列表中选择游戏。
- 4 点击执行开始玩游戏。

#### 注意:

 • 在本机上运行某些 Java 应用程序 (不受信任的第三方软 件)时,您需要修改您的 Java 设置。进入选项 > 设置。

## Java 设置

进入设置,点击 >Java 设置,

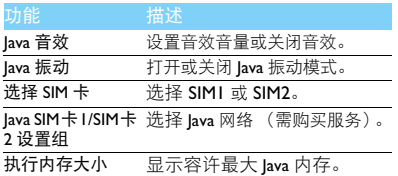

<span id="page-27-0"></span>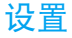

# <span id="page-27-1"></span>设置菜单介绍

- | 在待机屏, 按 面 进入主菜单。
- 2 选择设置,在列表的上方有 5 个设置页面:

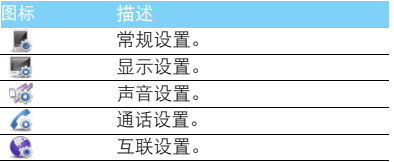

# <span id="page-27-2"></span>常规设置

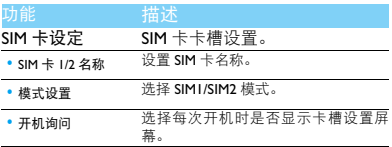

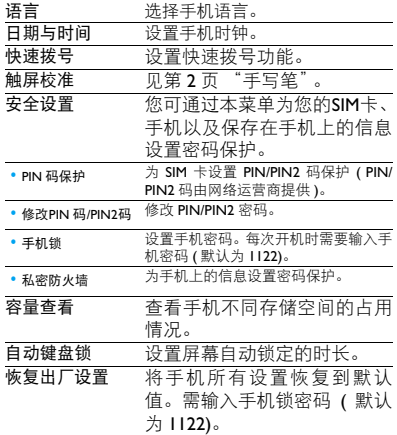

<span id="page-28-0"></span>显示设置

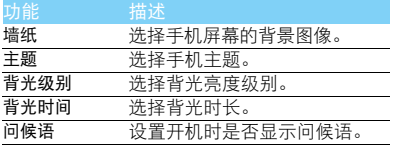

# <span id="page-28-1"></span>声音设置

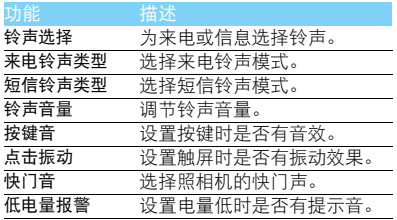

# <span id="page-28-2"></span>通话设置

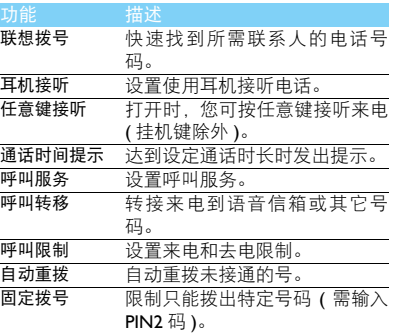

<span id="page-29-0"></span>互联设置

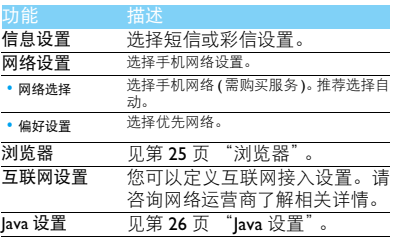

## <span id="page-30-0"></span>安全与注意事项

#### <span id="page-30-1"></span>安全警告

#### 切勿让儿童接触手机

手机及所有配件应存放在一个安全且儿童无法触及的地方。若 ● 吞食细小零件可能会造成窒息或发生危险。

#### 无线电波

您的手机以GSM频率(900/1800/1900MHz)传输/接收无线电波。

47 咨询您的汽车制造商以确定您车内使用的电子仪器不会受到 无线电波的影响。

#### 在下列情况下请保持关机

※2】乘坐飞机时要关机或停用无线功能。在飞机上使用手机会危及 1000 飞机的操作,干扰手机网络,甚至可能触犯法律。

在医院、诊所、其它保健中心及任何您附近可能会有医疗设施 12 的场所。

在含有潜在爆炸性气体的地区 ( 如加油站以及空气中含有灰尘 颗粒如金属粉末的地区 )。在运输可燃性产品的车辆附近或由 液化石油气 (LPG) 驱动的车辆内。在采石场或其它正在进行爆破作 业的地区。

#### 您的手机与您的汽车

驾驶时避免使用手机,并遵守驾驶时限制使用手机的所有规 商 定。如有需要,请使用免提配件接听,确保安全。同时,请确 保您的手机不会阻碍车内的任何安全气囊或其它安全仪器的操作。

#### 谨慎使用您的手机

为使手机发挥最佳和最令人满意的操作性能,我们建议您以正 ● 常的操作姿势使用手机。

- 请不要将手机放在极高或极低的温度环境中。
- 请不要将手机浸在任何液体中:如果您的手机弄湿了,请关机并 - 取出电池,并在过了 24 小时、手机干了之后再开始使用。<br>• 要清洁手机,请用软布擦拭。\_\_\_\_\_\_\_\_\_\_\_\_\_\_\_\_\_\_\_\_\_\_\_\_\_\_\_\_
- 

• 在炎热的天气或经太阳长时间暴晒(例如:在窗子或挡风玻璃背 面)的情况下,手机外壳的温度可能会升高。在此情况下,拿起<br>手机时要特别小心,同时也应避免在环境温度超过 **40°C** 或 5**°C**<br>以下的情况下使用手机。

#### 保护电池以防损坏

您应该仅使用飞利浦原装电池与配件,任何其它配件将可能损 坏您的手机,并导致您的飞利浦手机担保无效。使用非原装电 池可能导致爆炸。

- 您的手机由可充电电池提供能源。
- 仅可使用指定充电器。
- 不要烧毁电池。
- 不要使电池变形或拆开电池。
- 请不要让金属物体(例如口袋中的钥匙)造成电池接触器的短路现 象。
- 避免将手机暴露在过热(>60°C或140°F),过湿或腐蚀性极强的 环境中。

#### 环保责任

请切记要遵循有关包装材料、耗尽电池及旧手机处理方面的当 地法令,并尽量配合他们的回收行动。飞利浦的电池及包装材 料已标注标准符号以促进废弃物的回收及正确处理。

: 表明包装材料可回收。

■ 表明已找到有关国际包装恢复和回收系统的非常经济的做法。

: 塑料材料可以循环使用 ( 还作为塑料种类标识 )。

#### <span id="page-30-2"></span>使用建议

#### 起博器

如果您是起搏器用户:

- 开机时让手机与起搏器至少保持 15 厘米以上的距离,以免有潜 在的干扰。
- 
- 请不要将手机放在胸袋中。<br>• 用离起搏器较远的那一侧耳朵来接听电话,尽量减少潜在干扰。
- 如果您预感到已产生干扰,请关闭手机。

#### 助听器

如果您是助听器用户,请向医生和助听器厂商咨询,了解您使用的 设备是否对手机干扰敏感。

#### 其它医疗器械

如果使用其它人身医疗器械,请咨询器械制造商,确认这些器械具 有屏蔽外部射频的功能。医生可以协助您获取这些信息。

30 安全与注意事项

#### 如何延长手机电池的使用时间

保持手机电量充足对于手机的正常使用是十分重要的。请为您的手 机采取以下省电措施 ( 如适用 ):

- 关闭手机的蓝牙功能。
- 调低手机的背光级别 , 并调短手机的背光持续时间。
- 
- 开启自动键盘锁; 关闭按键音或振动提示。<br>• 在手机信号覆盖不到的地方, 关闭手机。否则, 您的手机会不断 搜索网络,消耗电池电量。

#### <span id="page-31-0"></span>故障排除

#### 手机无法开机

取出电池并重新安装。然后为电池充电,直到电池指示图标停止闪 烁为止。最后,拔出充电器并尝试开机。

#### 开机时,屏幕上显示已锁信息

有人试图使用您的手机,但是不知道您的 PIN 码和解锁码 (PUK)。 请与服务提供商联系。

#### 屏幕上显示 IMSI 出错

此问题与您所申请的服务有关。请与您的运营商联系。

#### 手机不能返回待机屏幕

长按挂断键,或关机,检查 SIM 卡与电池是否正确安装,然后开机。

#### 不显示网络符号

网络连接断开。可能正位于一个信号死角 ( 在隧道中或在高层建筑 物之间 ),或是超出网络覆盖范围。请换一个地方再试或重新连接 网络 (特别是在国外时), 如果您的手机拥有外置天线, 查看天线是 否位于适当位置或联系网络运营商,寻求帮助或获取相关信息。

#### 按键后,屏幕无反应 ( 或反应慢 )

屏幕在极低的温度下反应会变慢。这是正常现象,并不影响手机的 操作。请到一个较温暖的地方再试。有关其它注意事项,请向您的 手机供应商咨询。

#### 您的电池似乎过热

您可能未使用规定的手机充电器。记住要始终使用手机包装中的飞 利浦原厂配件。

#### 手机不能显示来电者的电话号码

此功能要视网络和所申请的服务而定。如果网络不发送来电者的号 码,手机将显示来电 1 或匿名通话。有关详细信息,请联系运营商。

无法发送文字信息

有些网络不允许与其它网络交换信息。请确保您已输入短信息中心 号码,或联系您的运营商以获取有关详细信息。

#### 无法接收、储存和 / 或显示图片

如果图片太大、文件名太长或格式不正确,手机可能无法显示。

#### 您不确定手机是否正常接收来电

查看呼叫转移选项。

#### 在充电时,电池图标不显示指示条而且边缘闪烁

环境温度只有在不低于 0°C(32°F) 或超过 50°C(113°F) 时才能为电池 充电。有关其它注意事项,请咨询手机供应商。

#### 屏幕上显示 SIM 出错

请检查 SIM 卡是否正确插入。如果仍然存在问题, SIM 卡可能已损 坏。请联系网络运营商。

#### 试图使用菜单中的功能时,手机显示禁止使用

有些功能要视网络而定。因此,这些功能只能在系统或您所申请的 服务可支持时方可使用。有关详细信息,请联系运营商。

#### 屏幕显示 "插入 SIM 卡"

请检查 SIM 卡的插入位置是否正确。如果仍然存在问题,您的 SIM 卡可能已损坏。请联系运营商。

#### 手机在车内无法正常操作

车内包含一些会吸收电磁波的金属零件,可能影响手机的性能表 现。您可以购买一个车用组合,它附有一个外用天线,可在免提听 筒的情况下进行通话。

#### 注意:

您应该先向您当地的有关部门了解开车时是否可以使用手机。

#### 手机无法充电

如果手机的电池完全没电,则需要等待几分钟 ( 通常不超过 5 分钟 ),充电图标才会在手机屏幕上显示。

#### 手机拍摄的图片不清晰

请确保照相机镜头的两面都清洁。

#### <span id="page-32-0"></span>商标说明

- T9® T9® 是 Nuance Communications, Inc. 的注册商标。
- JAVA **JAVA 是 Sun Microsystems, Inc.** 的商标。
- Bluetooth™ Bluetooth™ 是瑞典爱立信公司所拥有的、并授权给 飞利浦公司所使用的商标。
- Philips 飞利浦及飞利浦盾徽均为皇家飞利浦电子有限公司 的注册商标,经皇家飞利浦电子有限公司授权由深 圳桑菲消费通信有限公司生产制造。

#### <span id="page-32-1"></span>证书信息 (比吸收率)

您的手机符合限制人体接收无线电和电话通信设备所发出的射频 (RF) 能量的国家标准 (GB21288-2007)。这些标准可防止销售超出 每千克身体组织2.0瓦的最大接受等级(又称特定吸收率或SAR 值) 的手机。

该款 Xenium X518 型号的手机最高比吸收率值为 0.883 瓦特 / 千克 (W/kg) 符合国家标准 (GB21288-2007) 要求建议的射频辐射限值。

#### <span id="page-32-2"></span>环保声明

产品中有毒有害物质或元素的名称及含量

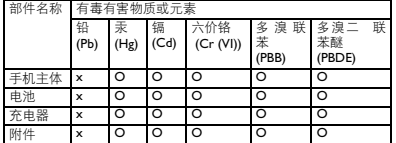

#### 注意:

O:表示该有毒有害物质在部件所有均质材料中的含量均在SJ/T11363-2006标准规

定的限量要求以下。<br>X: 表示该有毒有害物质至少在该部件的某一均质材料中的含量超出 SJ/TI I363-<br>2006 标准规定的限量要求。

(本产品符合欧盟RoHS环保要求;目前国际上尚无成熟的技术可以 替代或减少电子陶瓷、光学玻璃、钢及铜合金内的铅含量 ) 该环保使用期限指在正常使用条件下,手机 ( 不含电池 ) 及其附件 产品中含有的有害物质或元素不会发生外泄或突变,电子信息产品 用户使用该电子信息产品不会对环境造成严重污染或对其人身、财 产造成严重损害的期限。

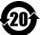

#### 32 安全与注意事项

# <span id="page-33-0"></span>使用提示

# <span id="page-33-1"></span>优化飞利浦 Xenium 9@9 系列手 机的电池性能

以下一些简单的步骤能帮助您优化飞利浦 Xenium 9@9 系列手机的电池性能

### 如何使待机时间与通话时间达到最优值?

- 根据您的实际使用需要,设置最适合的情景 模式。情景模式的设置会影响到您的电池性 能。一般而言,户外模式最耗电,而静音模式 最为省电。
- 如果您使用的是具有双卡双待功能的 Xenium 9@9 手机,建议仅在必要的情况下才激活双 待的功能。如果您所在的区域仅有其中一张 卡能连接到网络,请关闭另外一张卡的待机 功能,以延长待机时间。
- 如果您不使用某些应用程序,如蓝牙, WIFI无 线连接 , GPS 导航和 JAVA 应用,请及时关闭。 并且通过自动键盘锁的设置及时为手机上 锁,以防止误按键盘导致耗电。
- 调整屏幕亮度至中等或者较低的状态, 并设 定尽量短的背光时间。一般而言,亮度越低和 背光时间越短,节省的电量越多。
- 手机尽量避免靠近带有磁场的物体 (如收音 机,电视机等)或者金属表面,因为这类物体 会影响手机与网络的连接,最终导致耗费电 量。

#### 如何延长电池的寿命?

- 充分的充电及完全的耗电能延长电池的使用 寿命。当手机低电量提示出现的时候,请及时 充电。
- 温度会影响电池的使用寿命。热力会降低电 池的性能,手机应尽量避免受太阳的直接照 射或置于温度过高的车厢里。然而,如果处在 低温的环境中,则尽量将手机置于相对温暖 的地方(如口袋里),因为电池的能量会随着 温度的降低而减弱。
- 请确保一直使用飞利浦手机原装配件,因其 能使您的电池性能达到最佳状态。相反,非原 装的配件(如充电器),会损害您的电池甚至 您的手机。